# EcoCyc: The Resource and the Lessons Learned∗†

Peter D. Karp, Monica Riley∗∗

#### January 21, 1999

SRI International, 333 Ravenswood Avenue, Menlo Park CA 94025, USA, pkarp@ai.sri.com ∗∗Marine Biological Laboratory, Woods Hole, MA 02543, mriley@mbl.edu

#### **1 Introduction**

The EcoCyc DB has several organizing principles. It is organized around the bacterium  $E.$  coli K–12. It is organized at the level of a review in that a given entry in the DB encodes information from a variety of sources about a single biological entity, such as an enzyme. A former organizing principle of the DB was to focus on information about enzymes and metabolic pathways; however, that focus is broadening to include transport, regulation, and other aspects of gene function.

EcoCyc is more than a  $DB - it$  is also a suite of software tools for visualizing and querying genomic and metabolic data. This chapter describes both the DB and the software tools. It surveys the content of the DB, and the mechanisms by which new data are acquired and validated. We close by discussing some of the lessons learned from the EcoCyc project.

## **2 The EcoCyc Data**

The EcoCyc DB describes the known genes of E. coli, the enzymes of small-molecule metabolism that are encoded by these genes, the reactions catalyzed by each enzyme, and the organization of these reactions into metabolic pathways. The EcoCyc graphical user interface software (GUI) allows scientists to query, explore, and visualize the EcoCyc DB. EcoCyc therefore integrates both genomic data and detailed descriptions of the functions of gene products. The EcoCyc data were drawn largely from (and contain 1650 citations to) the primary literature. In addition, some data were obtained from other DBs.

EcoCyc has potential uses in addition to its role as a reference source on E. coli. Because of its links to sequence DBs such as Swiss-Prot, EcoCyc could be used to perform function-based retrieval of DNA or protein sequences, such as to prepare datasets for studies of protein structure–function relationships. Scientists who study evolution of the metabolism could use EcoCyc to search out examples of duplication and divergence of enzymes and pathways. EcoCyc provides a quantitative foundation for performing simulations of the metabolism, although it currently lacks the quantitative kinetics data needed by most simulation techniques.

EcoCyc has been used to predict the metabolic complements of H. pylori [5] and of H. influenzae from their genomic sequences [15]. The latter metabolic prediction was materialized in DB form and combined with the EcoCyc software to create an encyclopedia of the H. influenzae genome, called HinCyc. This metabolicanalysis technique extracts an added level of biological information from a genomic sequence, and provides a biological validation of the gene identifications predicted by sequence analysis.

<sup>∗</sup>Appears in Bioinformatics, S. Letovsky, ed., Kluwer Academic Publishers, 1999.

<sup>†</sup>Portions of this publication were reprinted from Nucleic Acids Research 25:43 1997 by permission of Oxford University Press.

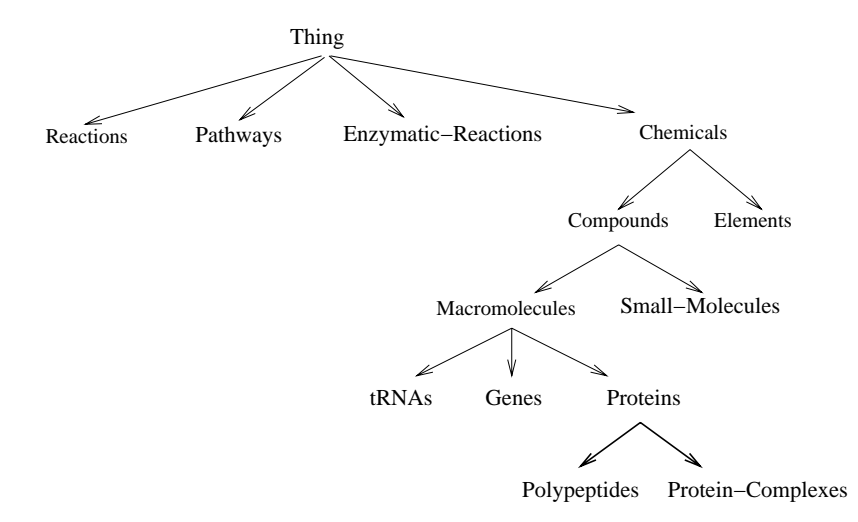

Figure 1: The top of the class hierarchy for the EcoCyc DB. The arrows in this figure point from a general class of objects to a more specific class of objects; for example, we divide the class Proteins into the subclasses Polypeptides and Protein-Complexes.

Biotechnologists seek to design novel biochemical pathways that produce useful chemical products (such as pharmaceuticals), or that catabolize unwanted chemicals such as toxins. EcoCyc provides the wiring diagram of E. coli K–12, which approximates the starting point for engineering; EcoCyc also describes the potential engineering variations that can result from importing  $E.$  coli enzymes into other organisms.

## **3 The EcoCyc Graphical User Interface**

The EcoCyc GUI [7] provides graphical tools for visualizing and navigating through an integrated collection of metabolic and genomic information (its retrieval capabilities are described in [13]). For each type of biological object in the EcoCyc DB, the GUI provides a corresponding visualization tool. There are tools for visualizing pathways, reactions, compounds, and so forth. These tools dynamically query the underlying DB for one or more objects and produce drawings specific to those objects. All display algorithms are parameterized to allow the user to select the visual presentation of an object that is most informative. For example, the algorithms that produce automatic layouts of metabolic pathways can suppress the display of enzyme names or side-compound names; they can also draw chemical structures for the compounds within a pathway [9].

## **4 Organization of the EcoCyc Data**

The EcoCyc data are stored within a frame knowledge representation system (FRS) called Ocelot (its capabilities are similar to those of HyperTHEO, described in [10]). FRSs use an object-oriented data model, and have several advantages over relational DB management systems [6]. FRSs organize information within classes: collections of objects that share similar properties and attributes. The EcoCyc schema is based on the class hierarchy shown in Figure 1 [12]. All the biological entities described in EcoCyc are instances of the classes in Figure 1. For example, each E. coli gene is represented as an instance of the class Genes, and every known polypeptide is an instance of the class Polypeptides.

We believe that the current version of EcoCyc contains all known enzymes and pathways of E. coli smallmolecule metabolism (we expect that more enzymes will be discovered as the sequence of the E. coli genome is further analyzed). Table 1 lists the number of instances within the EcoCyc DB of selected classes in Figure 1.

Each EcoCyc frame contains slots that describe attributes of the biological object that the frame represents,

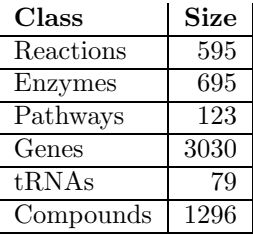

Table 1: The number of objects in several EcoCyc classes. The Enzymes row gives the number of polypeptides or protein complexes that catalyze a reaction. The numbers for Polypeptides and Protein Complexes also include some transport proteins.

or that encode a relationship among that object and other objects. For example, the slots of a polypeptide frame encode the molecular weight of the polypeptide, the gene that encodes it, and its cellular location.

The scope of the data within EcoCyc is slowly expanding over time. The DB now describes most known E. coli genes; it describes those gene products that are enzymes involved in small-molecule metabolism, or that are tRNA synthetases, or that are involved in two-component signal transduction systems. It also describes gene products that are tRNAs. In the near future, we are planning to add descriptions of gene products that are transport proteins, or regulatory proteins.

New information is entered into EcoCyc using a combination of graphical editing tools. Some of these tools are specialized for entry of metabolic data, including graphical editors for reactions, compounds, and pathways. In addition, a domain-independent KB browsing and editing tool called the GKB Editor allows interactive editing of the EcoCyc class hierarchy, of a semantic-network view of the EcoCyc KB, and of individual EcoCyc frames; it also allows EcoCyc data to be transferred to a spreadsheet [17, 19].

Data validation techniques used in EcoCyc are described in [13].

We next describe the major classes of information within EcoCyc, the sources from which the information was obtained, and the visualization tools associated with those classes.

#### **4.1 Genes**

Most information on E. coli genes in EcoCyc was obtained from the EcoGene DB version 7 [2]. In the near future that information will be superseded by information from the full E. coli DNA sequence [3]. EcoGene provides synonyms for gene names, physical map positions for all sequenced genes, and the direction of transcription for each gene. We supplemented the information in EcoGene significantly by adding descriptions of additional E. coli genes obtained from the literature and from SwissProt. EcoCyc contains 3030 genes, of which 2571 have assigned genomic map positions. The map positions in EcoCyc version 3.7 were obtained from the EcoGene DB, but in the near future we wil obtain map positions from the full E. coli genomic sequence [3].

The visualization tool that generates gene-display windows lists information such as the map position of the gene on the E. coli chromosome (in units of centisomes, or hundredths of a chromosome), the class(es) to which the gene was assigned, and the direction of transcription. The gene product is listed (when known); when the product is an enzyme known to EcoCyc, the display shows the equation(s) of the reaction(s) catalyzed by the enzyme, and the pathways that contain those reactions.

We have classified EcoCyc genes according to two different classification systems. The first is based on the physiological role of the gene product (e.g., all genes whose products are involved in tryptophan biosynthesis, including enzymes and regulatory proteins, are in a single category) [20]. The second system is coarser, and assigns each gene product to one of the following classes: Enzymes, Regulators, Leaders, Membrane Proteins, Transporters, Structural Proteins, RNAs, Factors, Carriers, and products of unknown function.

#### **4.1.1 The Gene–Reaction Schematic**

The many-to-many relationships among genes, enzymes, and reactions can be complex. An enzyme composed of several subunits might catalyze more than one reaction, and a given reaction might be catalyzed by multiple enzymes. The Gene–Reaction Schematic depicts the relationships among a set of genes, enzymes, and reactions (see Figure 2). It is generated by starting with the object that is the focus of the current window (which is highlighted in the schematic), and then recursively traversing KB relationships from that object to related objects, such as from a gene to its product, or from a reaction to the enzyme(s) that catalyzes it. The schematic summarizes these complex relationships succinctly, and also constitutes a navigational aid  $-$  the user can click on an object in the schematic to cause EcoCyc to display that object.

The first schematic in Figure 2 means that the trpA gene encodes a polypeptide (the circle to the left of the box for the trpA gene) that forms a heterotetramer (the next circle to the left — the 2 indicates two copies) that also contains two copies of the product of the trpB gene. That complex in turn catalyzes reaction 4.2.1.20. The second schematic (reading down the column) depicts three isozymes (two homodimers and a homotetramer) that catalyze reaction 4.2.1.2. The third schematic depicts a bifunctional polypeptide, and the fourth schematic depicts a case where a homodimer of the TrpD polypeptide catalyzes one reaction, and a heterotetramer of TrpD and TrpE catalyzes a second reaction. The fourth schematic depicts two isozymes that each are heterotetramers. The fifth schematic depicts the ATP synthase protein, which consists of a large complex containing two subcomplexes.

Schematics also include modified forms of a protein (or tRNA) when relevant. For example, the schematic for the acyl carrier protein shows both a yellow circle for the unmodified form of the protein, and 13 orange circles, which represent different modified forms of the protein.

#### **4.2 Reactions**

The reactions within EcoCyc were gathered from biomedical literature on E. coli. In addition, we incorporated many non-E. coli reactions and 269 reaction classes that constitute the enzyme classification system [21] from the ENZYME DB [1]. EcoCyc therefore contains many reactions not found in E. coli, for reference purposes. EcoCyc reaction windows state whether or not we have evidence that a given reaction occurs in E. coli.

The reaction display window shows the class(es) containing the reaction within the classification of reactions. It shows the one or more enzymes that catalyze the reaction, the gene(s) that code for the enzymes, and the pathway that contains the reaction. The display shows the EC number for the reaction, and the reaction equation. Note that there exists a one-to-one mapping between EC numbers and reactions, but not between EC numbers and enzymes [11], therefore, we label reactions, and not enzymes, with the EC number. The standard change in Gibbs free energy of the reaction is listed when known.

#### **4.3 Proteins**

EcoCyc contains extensive information about  $E.$  coli enzymes and pathways that we obtained from the biomedical literature. We performed a comprehensive literature search for each E. coli enzyme, reaction, and pathway by using Medline, the E. coli–Salmonella book [16], and biochemistry textbooks. We searched for other pertinent papers by following citations in journal articles and in the Science Citation Index.

In the EcoCyc schema, all enzyme objects are instances of the class of all proteins, which we call Proteins; it is partitioned into two subclasses: Protein-Complexes and Polypeptides. These two classes have several common properties, such as molecular weight (when the stoichiometry of the protein-complex is known), cellular location, and a link to any reactions catalyzed by the protein. They differ in that Protein-Complexes have slots that link them to their subunits, whereas Polypeptides have a slot that identifies their gene. We record whether sequence-similarity relationships exist among a set of isozymes, and we provide links to the SwissProt, PDB, and Swiss-Model entries for a polypeptide. Proteins are listed as a subclass of chemicals since in some cases proteins themselves are substrates in a reaction (such as phosphorylation reactions).

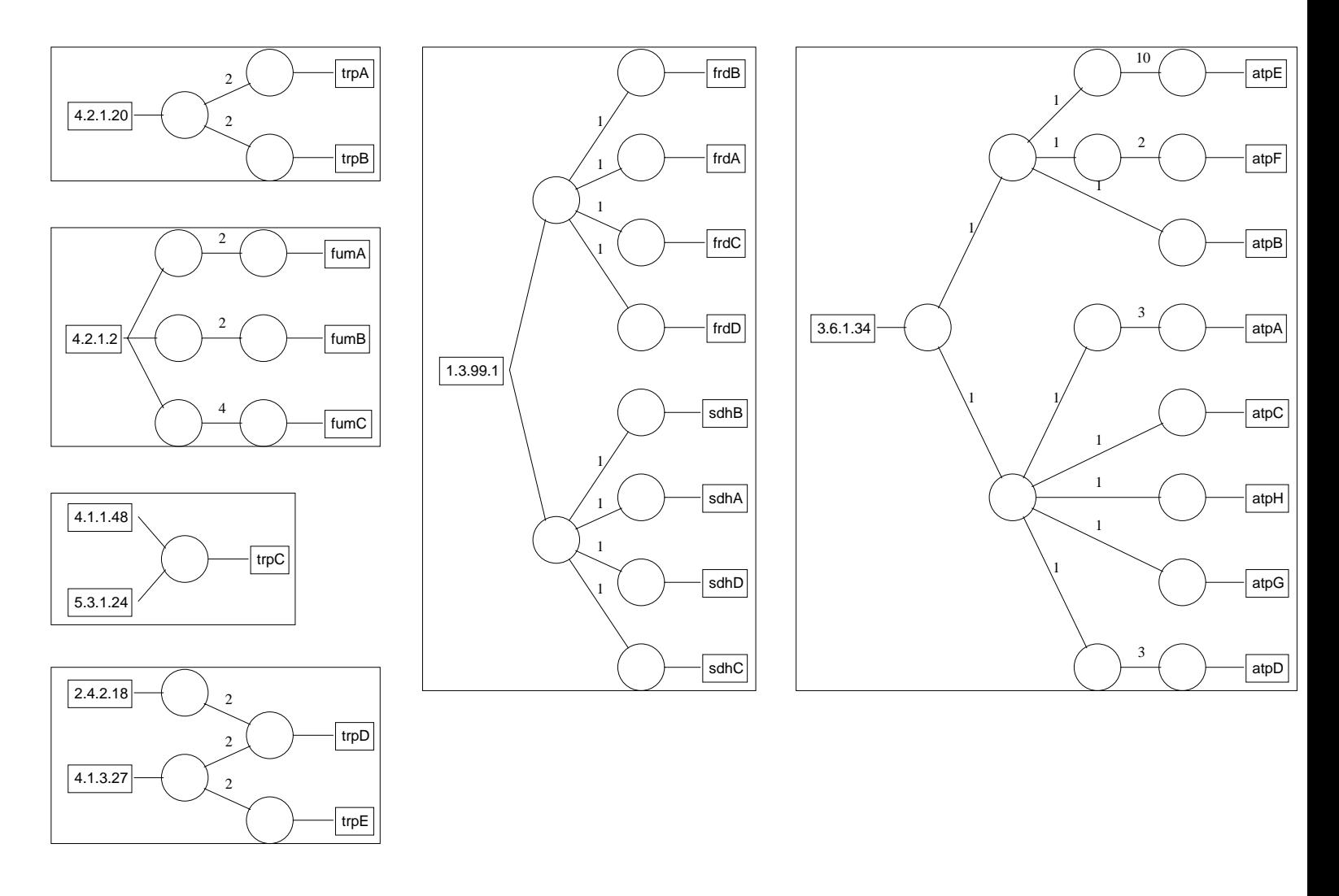

Figure 2: A set of gene–reaction schematics. Some of the reactions in the largest schematic have no assigned EC number. The boxes to the left represent reactions, the boxes on the right represent genes, and the circles in the middle represent proteins. The lines indicate relationships among these objects. The schematic is drawn in gene windows, reaction windows, and protein windows.

For each enzyme, we have written comments that address topics such as reaction mechanism, subreactions of complex reactions, interactions of subunits of complex enzymes, formation of complexes with other proteins, breadth of substrate specificity, mode of action of inhibitors and activators, place and function of reactions in metabolic pathways, other reactions catalyzed by the protein, and relationship of the protein to other proteins catalyzing the same reaction.

Protein windows<sup>1</sup> are complicated because of the many-to-many relationship between enzymes and reactions (one enzyme can catalyze multiple reactions, and each catalytic activity of an enzyme can be influenced by different cofactors, activators, and inhibitors), and because many genes can encode the subunits of a protein complex. The protein window is potentially divided into sections to address these complexities.

The first section of the window lists general properties of the protein, such as synonyms and molecular weight. Subsequent sections of the window describe each catalytic activity of the protein, if it is an enzyme. Each activity section lists a reaction catalyzed by the enzyme, and the enzyme name (and synonyms) for that activity. The substrate specificity of the enzyme is described in some cases by listing alternative compounds that the enzyme will accept for a specified substrate. The cofactor(s) and prosthetic groups required by the enzyme are listed next,<sup>2</sup> along with any known alternative compounds for a specified cofactor. Activators and inhibitors of the enzyme are listed, qualified as to the mechanism of action, when known. In addition, this section indicates which of the listed activators and inhibitors are known to be of physiological relevance, as opposed to whether the effects are known purely because of in vitro studies. For a multifunctional enzyme, the descriptions of substrate specificity, cofactors, activators, and inhibitors are all tied to the enzyme activity to which they pertain. For more details on how this information is represented in EcoCyc, see [11].

#### **4.4 Pathways**

Pathway frames list the reactions that make up a pathway, and describe the ordering of those reactions within the pathway. Information about the ordering of reactions within a pathway is encoded using a predecessor-list representation [8], which for each reaction in a pathway lists the reactions that precede it in the pathway. This representation allows us to capture complex pathway topologies, yet does not require entering information that is redundant with respect to existing reaction objects. We developed algorithms for deriving a graph description of the pathway from the predecessor list [8].

The DB uses objects called superpathways to define a new pathway as an interconnected cluster of smaller pathways. For example, a superpathway called "complete aromatic amino-acid biosynthesis" links together the individual pathways for biosynthesis of chorismate, tryptophan, tyrosine, and phenylalanine. Superpathways are also defined using the predecessor list [8]. EcoCyc currently contains 123 pathways and 34 superpathways.

All pathway drawings in EcoCyc are computed automatically using pathway-layout algorithms (see Figure 3). EcoCyc can draw pathways at multiple levels of detail, ranging from a skeletal view of a pathway that depicts the compounds only at the periphery of the pathway and at internal branch points, to a detailed view that shows full structures for every compound, and EC numbers, enzyme names, and gene names at every reaction step. Users can select among these views by clicking on buttons labeled More Detail and Less Detail.

#### **4.5 Compounds**

The class Chemicals subsumes all chemical compounds in the E. coli cell, such as macromolecules and smaller compounds that act as enzyme substrates, activators, and inhibitors. It also includes some of the elements of the periodic table. Small metabolites contained in EcoCyc are reaction substrates, and enzyme cofactors, activators, and inhibitors.

EcoCyc contains 1294 compounds; two-dimensional structures are recorded for 965 of them. Among the properties encoded for compounds are synonyms for their names, molecular weight, empirical formula, lists

<sup>1</sup>See URL http://ecocyc.PangeaSystems.com:1555//NEW-IMAGE?type=ENZYME&object=LACTALDREDUCT-CPLX for an example. <sup>2</sup>See [11] for a definition of these terms employed by EcoCyc.

#### *E. coli Pathway: rhamnose catabolism*

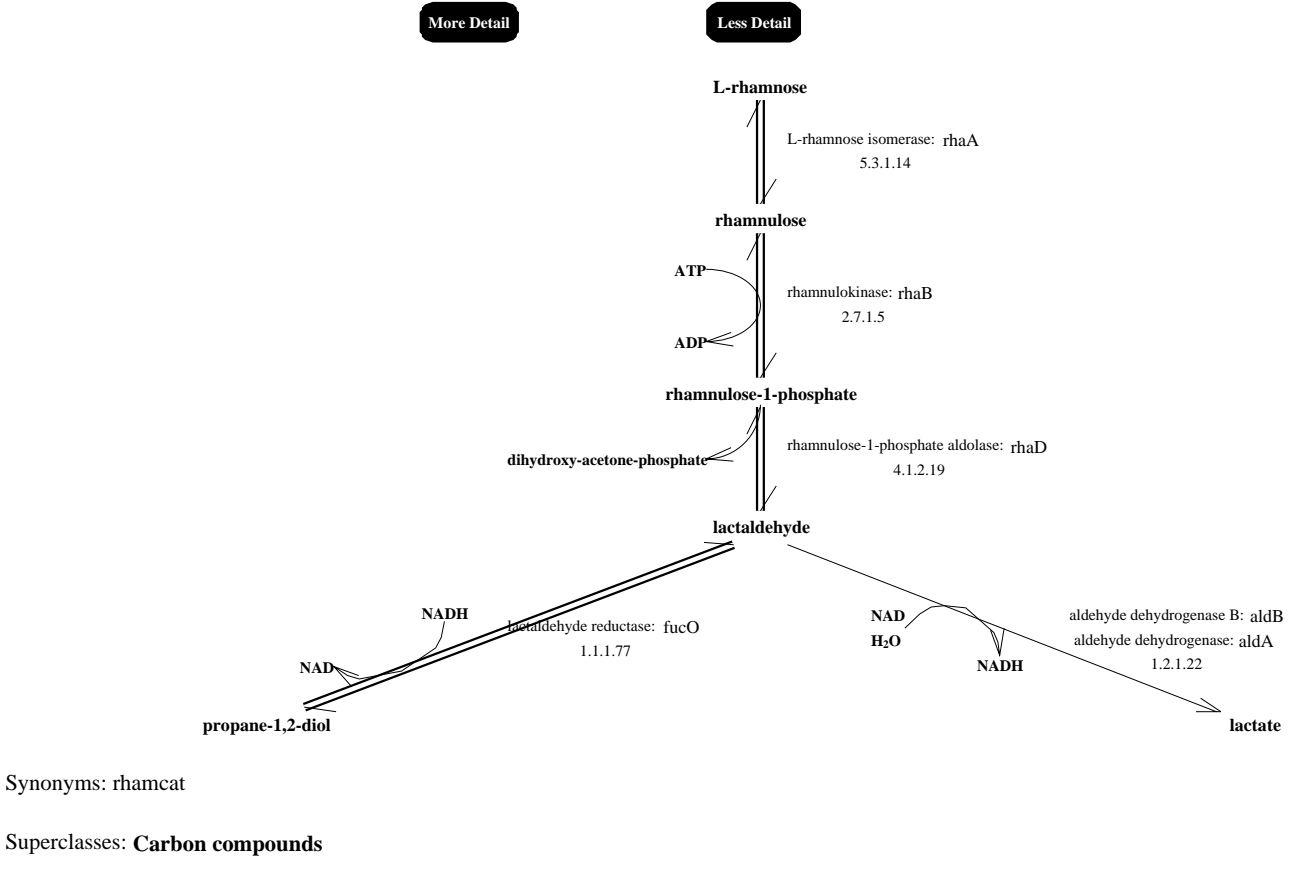

Net reaction equation: rhamnose + ATP = glycerone phosphate + lactaldehyde + ADP

Superpathways: **fucose and rhamnose catabolism**

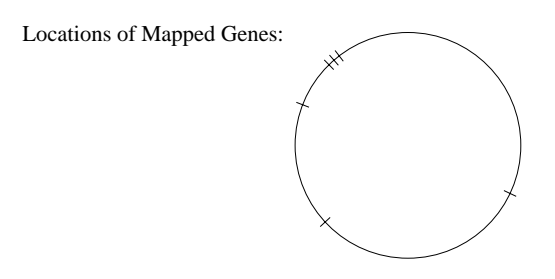

Figure 3: An EcoCyc drawing of the pathway for rhamnose catabolism. The small circle at the bottom of the pathway window depicts the positions on the E. coli genomic map of the genes that encode the enzymes within the current pathway. When the user moves the mouse over a given gene, its name is printed at the bottom of the EcoCyc window; clicking on the gene causes EcoCyc to display a window for that gene.

of bonds and atoms that encode chemical structures, and two-dimensional display coordinates for each atom that permit drawings of compound structures.

A compound display lists all EcoCyc reactions in which the compound appears, sorted by the pathways that contain each reaction. The display of chemical structures within compound windows uses a concept called superatoms, which is a hierarchical structuring of chemical structures. For example, the structure for succinyl-CoA is initially displayed with the word "CoA" in place of the structure of the CoA moiety. If the user clicks on the word CoA, however, the full structure of that moiety is displayed.

# **5 The Metabolic-Map Overview**

The Overview diagram is a drawing of all known metabolic pathways of E. coli. In this diagram, each circle represents a single metabolite, and each line represents a single bioreaction. Neither the circles nor the lines are unique in the sense that a given metabolite (or a given reaction) may occur in more than one position in the diagram. The "barbells" along the right side of the diagram represent approximately 200 individual reactions that have not been assigned to a particular pathway. They are presented as single reactions because their direction and role are determined by the metabolic condition of the cell. (The barbell region also contains some reactions of macromolecule metabolism, such as tRNA charging and DNA metabolism.) In the pathway region to the left of the barbells, the glycolysis and the TCA cycle pathways in the middle separate predominately catabolic pathways on the right from pathways of anabolism and intermediary metabolism on the left. The existence of anaplerotic pathways prevents rigid classification. The pathway region contains 500 reactions organized into 123 pathways. The majority of those pathways operate in the downward direction.

A user can interrogate the Overview in several ways. To identify a compound within the Overview, the user moves the mouse pointer over a circle in the diagram — EcoCyc prints the name of the metabolite and the name of the containing pathway at the bottom of the screen. To identify a reaction, the user moves the mouse pointer over a line — the program prints the equation of that reaction, and the name of the containing pathway. If the user left-clicks on a compound or a reaction in the Overview, that object is displayed in its own display window. The user can also highlight objects in the Overview, such as finding a compound by name or finding a reaction by EC number.

# **6 Genomic-Map Displays**

We have developed several methods for a scientist to visualize relationships among the roughly 1500 mapped E. coli genes in the EcoCyc KB. These methods are based on map display tools that allow the user to view the distributions of genes on a map at multiple resolutions.

The first visualization tool provides a linear depiction of the chromosome (see Figure 4). Initially, a lowresolution view of the entire chromosome is available. The user can zoom in on a region of the chromosome in several ways. Middle clicking on any of the gene names shown in a higher-resolution drawing of the region of the chromosome centered on that gene. These high-resolution child maps can be generated to any desired level; that is, one can also click on a gene in a child map to produce yet more resolution. The user can also zoom by left clicking on the vertical line representing the chromosome, or by specifying a centisome position or a gene name. EcoCyc produces as many levels of child maps as are necessary to show the requested information.

The linear partial map allows an investigator to examine map relationships among subsets of E. coli genes by beginning with a display of the chromosome with no genes present, and selectively adding genes to the window. The genes to be added can be selected by several criteria: by name (such as  $hisE$ ); by matching a substring against all gene names (such as "his"); as members of one of the classes of all E. coli genes defined by Riley [20]; or the set of genes coding for enzymes in a chosen biochemical pathway.

The user can consecutively add sets of genes according to these criteria, and can undo previous add operations in reverse order. For example, the user might add all genes in the biosynthetic pathways for tryptophan,

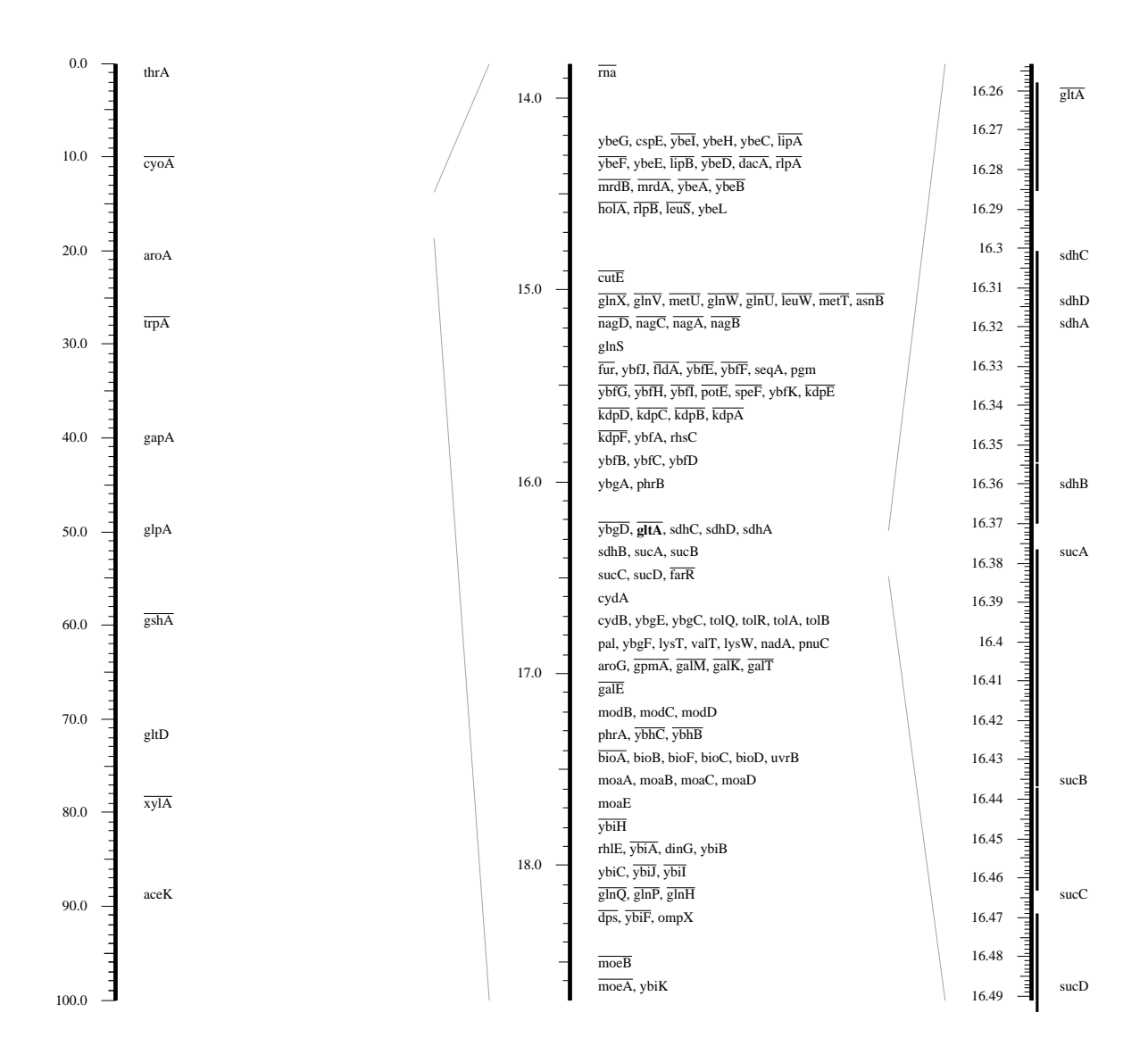

Figure 4: The EcoCyc linear map browser. Sections of the chromosome are shown at three resolutions. In the rightmost section, the coding region for each gene is shown with a vertical line.

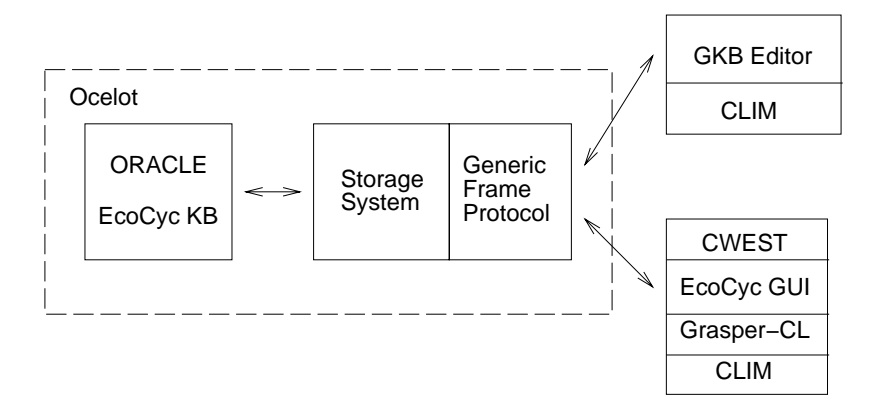

Figure 5: The software architecture of EcoCyc. The components include a graph-management system called Grasper-CL [14], an API for FRSs called the Generic Frame Protocol, and the CWEST tool for retrofitting CLIM applications to run through the WWW [18].

tyrosine, and phenylalanine, and then add all genes coding for membrane proteins. The zoom capabilities described in conjunction with the full map also work for the partial map.

The second tool displays the full map in circular form, with similar zooming capabilities.

# **7 Retrieval Operations**

EcoCyc provides the user with two classes of DB retrieval operations: direct retrieval through menus of predefined queries, and indirect retrieval through hypertext navigation [13]. For example, imagine that a user seeks information on the hisA gene, such as its map position and information about the enzyme it encodes. EcoCyc allows the user to call up an information window for that gene directly by querying the gene name.

The indirect approach consists of hypertext navigation among the information windows for related objects. Such navigation allows the user to find the *hisA* gene by traversing many paths through the DB. The user could issue a direct query to display the biosynthetic pathway for histidine, and then click on the name of the enzyme at the last step in the pathway. The resulting information window for that enzyme shows the name of the gene (hisA) coding for the enzyme. Clicking on the gene name displays the information window for hisA. Alternatively, the user could query the compound histidine by name. The resulting window lists all reactions involving histidine; the user can click on a reaction to navigate to its window, which lists all enzymes that catalyze the reaction, plus all genes encoding those enzymes (including hisA).

## **8 Software Architecture and Distribution**

EcoCyc is implemented in Common Lisp with a graphical-interface toolkit called the Common Lisp Interface Manager (CLIM). The architecture of the EcoCyc development environment is shown in Figure 5. EcoCyc is available under license through the WWW, as a program that runs on the Sun workstation, and as a set of flat files. See the EcoCyc WWW pages at URL http://ecocyc.PangeaSystems.com/ecocyc/ for more information.

#### **9 Lessons Learned from the EcoCyc Project**

This section presents the bioinformatics contributions of the EcoCyc project and the lessons learned in the course of the project, and notes properties of EcoCyc that distinguish it from some other biological DBs.

One lesson learned is that metabolic-pathway DBs are a useful addition to the repertoire of biological DBs. They provide a reference source on metabolic pathways. They have been successfully used to predict the metabolic complements of organisms from their genomic sequence [15]. Other potential applications of these DBs include pathway design for biotechnology [4], and simulation of metabolic pathways.

It is useful to organize pathway databases as a collection of multiple types of biological objects: pathways, reactions, enzymes, genes, and compounds. This organization is to be contrasted with that of biological databases such as GenBank, Swiss–Prot, and PDB, which contain only a single type of biological object.

Metabolic information is complex. The EcoCyc project has explored issues in the representation of metabolic pathways, reactions, and enzymes, and has developed an ontology for metabolic information that could be reused by other metabolic DBs [11, 8]. Most past biological DBs have encoded biological function within English text fields of the DB, whereas we have developed structured, declarative representations of function with which the user can query and compute. We have emphasized the development and publishing of our ontology because of the complexities of representing enzyme function and metabolic pathways. However, we believe that other biological-DB projects would benefit from a similar emphasis. Publication of ontologies both increases the understanding of the DB in the user community and aids the developers of other similar DBs.

We have designed graphical presentations of metabolic information for the EcoCyc GUI, and algorithms for generating those presentations, including automated layout algorithms for metabolic pathways [9].

The knowledge-acquisition problem has been a serious concern throughout the EcoCyc project. The problem is that of translating information in the scientific literature into a set of interconnected frames within a KB. The problem is particularly severe because EcoCyc contains so many different object classes. The process of describing a single complex metabolic pathway could involve creating several dozen different instances of four different classes, all of which must be properly linked. We have addressed this problem in three different ways: we have developed pathway-specific graphical tools for entry of pathway, reaction, and enzyme information; we also employ a general KB browsing and editing tool that is not independent of biology; finally, we have extensively trained the project members who perform knowledge entry. The advantage of domain-independent knowledge acquisition tools is that they can be reused across application domains; however, for most tasks they cannot compete with the speed and intuitiveness of domain-specific tools.

Another advantage of graphical knowledge acquisition tools is that they can perform immediate checking of new information. In the first few years of our project, knowledge was entered into structured text files by one group of people, and then loaded into the KB by a second group of people who ran parsers over the files. The inevitable errors and inconsistencies in the information were time consuming for the two groups to resolve.

In its early phases, the EcoCyc project collected kinetics data for each metabolic enzyme. We ceased to collect this data upon discovering that the data are extremely time consuming to collect because there are large amounts of kinetics data in the literature, and upon discovering that this information is of relatively low utility because the data are collected under widely varying experimental conditions, and therefore cannot easily be combined to produce a coherent simulation of a set of enzymes under a single condition.

EcoCyc employs a frame knowledge representation system as its data management substrate. Its schemaevolution capabilities have simplified the development of the EcoCyc schema. Its object-oriented data model has yielded a much simpler and more comprehensible schema than would be possible under the relational model.

Development of the EcoCyc GUI began before invention of the WWW; therefore, EcoCyc was developed using a Common Lisp X-windows environment. We were able to retrofit EcoCyc to run through the WWW in addition to X-windows through the use of a tool called CWEST. CWEST translates low-level data structures produced by the Common Lisp windowing system into a combination of GIF images and HTML pages, and allowed us to adapt EcoCyc to the WWW with relatively little effort. Our use of a powerful windowing system was an extremely positive decision.

#### **References**

- [1] A. Bairoch. The ENZYME databank in 1995. Nucl Acids Res, 24:221–222, 1996.
- [2] M.K.B. Berlyn, K. Brooks Low, K.E. Rudd, and M. Singer. Linkage map of Escherichia coli K–12, edition 9. In Neidhardt et al. [16], pages 1715–1902.
- [3] F.R. Blattner, G. Plunkett III, C.A. Bloch, N.T. Perna, V. Burland, M. Riley, J. Collado-Vides, J.D. Glasner, C.K. Rode, G.F. Mayhew, J. Gregor, N.W. Davis, H.A. Kirkpatrick, M.A. Goeden, D.J. Rose, B. Mau, and Y. Shao. The complete genome sequence of *Escherichia coli* k–12. Science, 277:1453–1462. 1997.
- [4] C. Cameron and I. Tong. Cellular and metabolic engineering: An overview. Applied Biochemistry and Biotechnology, 38:105–140, 1993.
- [5] J.-F. Tomb et al. The complete genome sequence of the gastric pathogen Helicobacter pylori. Nature, 388:539–547, 1997.
- [6] P. Karp. Frame representation and relational data bases: Alternative information-management technologies for systematics. In R. Fortuner, editor, Advanced Computer Methods for Systematic Biology: Artificial Intelligence, Database Systems, Computer Vision, page 560. The Johns Hopkins University Press, 1993.
- [7] P. Karp. The EcoCyc user's guide. unpublished; see WWW URL ftp://ftp.ai.sri.com/pub/papers/karp-ecocyc-guide.ps.Z, 1996.
- [8] P. Karp and S. Paley. Representations of metabolic knowledge: Pathways. In R. Altman, D. Brutlag, P. Karp, R. Lathrop, and D. Searls, editors, Proceedings of the Second International Conference on Intelligent Systems for Molecular Biology, pages 203–211, Menlo Park, CA, 1994. AAAI Press.
- [9] P. Karp and S. Paley. Automated drawing of metabolic pathways. In H. Lim, C. Cantor, and R. Robbins, editors, Proceedings of the Third International Conference on Bioinformatics and Genome Research, pages 225–238. World Scientific Publishing Co., 1995. See also WWW URL ftp://ftp.ai.sri.com/pub/papers/karp-bigr94.ps.Z.
- [10] P. Karp and S. Paley. Integrated access to metabolic and genomic data. Journal of Computational Biology, 3(1):191–212, 1996.
- [11] P. Karp and M. Riley. Representations of metabolic knowledge. In L. Hunter, D. Searls, and J. Shavlik, editors, Proceedings of the First International Conference on Intelligent Systems for Molecular Biology, pages 207–215, Menlo Park, CA, 1993. AAAI Press.
- [12] P. Karp and M. Riley. Guide to the EcoCyc schema. unpublished; see WWW URL ftp://ftp.ai.sri.com/pub/papers/karp-ecocyc-schema.ps, 1996.
- [13] P. Karp, M. Riley, S. Paley, A. Pellegrini-Toole, and M. Krummenacker. EcoCyc: Electronic encyclopedia of E. coli genes and metabolism. Nuc. Acids Res., 25(1):43–50, 1997.
- [14] P.D. Karp, J.D. Lowrance, T.M. Strat, and D.E. Wilkins. The Grasper-CL graph management system. LISP and Symbolic Computation, 7:245–282, 1994. See also SRI Artificial Intelligence Center Technical Report 521.
- [15] P.D. Karp, C. Ouzounis, and S.M. Paley. HinCyc: A knowledge base of the complete genome and metabolic pathways of H. influenzae. In D.J. States, P. Agarwal, T. Gaasterland, L. Hunter, and R. Smith, editors, Proceedings of the Fourth International Conference on Intelligent Systems for Molecular Biology, pages 116–124, Menlo Park, CA, 1996. AAAI Press.
- [16] F. Neidhardt, III R. Curtiss, J. Ingraham, E.C.C. Lin, K.B. Low, B. Magasanik, W. Reznikoff, M. Riley, M. Schaechter, and H. E. Umbarger, editors. Escherichia coli and Salmonella, 2nd edition. ASM Press, 1996.
- [17] S. Paley and P. Karp. GKB Editor user manual. Available via WWW URL http://www.ai.sri.com/∼gkb/user-man.html, 1996.
- [18] S.M. Paley and P.D. Karp. Adapting EcoCyc for use on the World Wide Web. Gene, 172(1):GC43-50, 1996.
- [19] Suzanne M. Paley, John D. Lowrance, and Peter D. Karp. A generic knowledge-base browser and editor. In Proceedings of the 1997 National Conference on Artificial Intelligence, 1997.
- [20] M. Riley. Functions of the gene products of Escherichia coli. Microbiological Reviews, 57:862–952, 1993.
- [21] Edwin C. Webb. Enzyme Nomenclature, 1992: Recommendations of the nomenclature committee of the International Union of Biochemistry and Molecular Biology on the nomenclature and classification of enzymes. Academic Press, 1992.